# CCD LONG RANGE BARCODESCANNER **urzanleitung**

**Vielen Dank für den Kauf des Manhattan® CCD Long Range Barcodescanners, Modell 460835. Dieser Scanner ist geeignet für ein breites Spektrum an Anwendungen, um Routinetransaktionen zu verbessern, papierbasierte Prozesse zu automatisieren und die Produktivität zu erhöhen. Er beherrscht schnelles und zuverlässiges Scannen bei größerer Toleranz und Entfernung für gängige 1D-Barcodes wie UPC, EAN, Full ASCII, Matrix 25 und viele mehr.**

#### Hardware

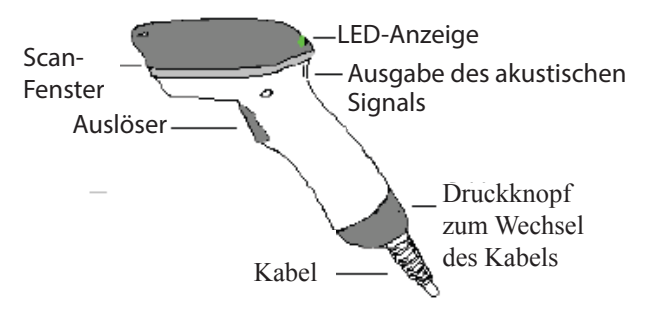

## **Installation**

- 1. Sollte das beiliegende Kabel nicht bereits an den Scanner angeschlossen sein, schließen Sie es unterhalb des Griffs an, bis es hörbar einrastet.
- 2. Verbinden Sie das Kabel mit dem PC.
- 3. Ihr Betriebssystem erkennt das Gerät und installiert den passenden Treiber automatisch. Dank Plug&Play können Sie den Scanner sofort in Betrieb nehmen.

## **Wechsel des Kabels**

Bevor Sie ein angeschlossenes Kabel vom Scanner trennen, empfehlen wir, den Scanner vom PC zu trennen.

- 1. Verwenden Sie eine Büroklammer (oder ein ähnliches Objekt) und führen Sie diese
- in die Öffnung oberhalb des Kabelanschlusses ein (siehe Markierung rechts). 2. Drücken Sie die Büroklammer ein bis Sie ein Klicken hören, dann entfernen Sie
- vorsichtig das Kabel aus dem Scannergriff.
- 3. Schließen Sie das Ersatzkabel unterhalb des Griffs an, bis er hörbar einrastet.

## **Einrichtung des Geräts**

Mit dem Scannen der jeweiligen Programmcodes im Handbuch können Sie dieses Gerät individuell für Ihre Anwendungsbedürfnisse konfigurieren. Der Barcodescanner speichert die Einstellung unmittelbar nach dem jeweiligen Scan.

- 1. Schließen Sie den Scanner an den PC an.
- 2. Ändern Sie die Scannereinstellugen, indem Sie die Programmcodes der aktuellen Anwendung scannen. Nachdem ein gültiger Programmcode gescannt wurde, ertönt ein akustisches Signal und die LED leuchtet auf. *HINWEIS:* Sie können den Scanner jederzeit auf die Werkseinstellungen zurückzusetzen. Scannen Sie dazu einfach den Code "Factory Default".

Ausführliche Angaben zur Einrichtung dieses Barcodescanners finden Sie im Handbuch. Alle Werkseinstellungen sind darin in "<>"-Klammern und fett gedruckt. In Abschnitt 7.3 des Handbuchs finden Sie eine Liste von lesbaren und standardmäßig aktivierten Symbologien.

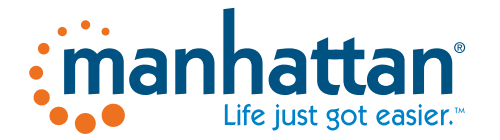

Copyright © Manhattan www.manhattan-products.com

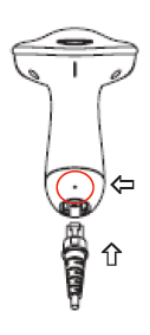